### **Free Paint 2023**

A new small orientation guide to achieve many different and creative Free Paint Look outcomes with this new filter named (Free Paint 2023).

Diego Nassetti (Dinasset) created this Awesome Free Paint Filter with plenty of different options to get that creative paint free look. Diego, as an artist he is, has studied the different and best aspects to apply on pictures combining artistically some of the G'mic filters.

So, with this filter you can get many different outcomes applied on a picture of your choice. You will see that your outcomes will be like real paintings. You will get that awesome painting look like a real one.

Get your filter copy from Diego here: The foro GimpChat

**U** DIEGO ARTISTIC FreePaint2023.7z [8.52 KiB]

Have a look at the many outcomes produced by this filter during the development here:

[http://gimpchat.com/viewtopic.php?f=11&t=20612&sid=8d9343330de8ac64](http://gimpchat.com/viewtopic.php?f=11&t=20612&sid=8d9343330de8ac64e3b3fc19b9cb84af) [e3b3fc19b9cb84af](http://gimpchat.com/viewtopic.php?f=11&t=20612&sid=8d9343330de8ac64e3b3fc19b9cb84af)

Thread: **[Outcomes of the new WIP Free Paint 2023](http://gimpchat.com/viewtopic.php?f=11&t=20612&start=0)**

DIEGO\_ARTISTIC\_FREE PAINT 2023

Install the filter in your plug-in folder in the GIMP program. Also you must have G'MIC program installed. When you open Gimp, you will find the filter in the upper directory Diego / ARTISTIC / FREE PAINT 2023.

Images used are (free image download)

Start with a portrait image from Pixabay

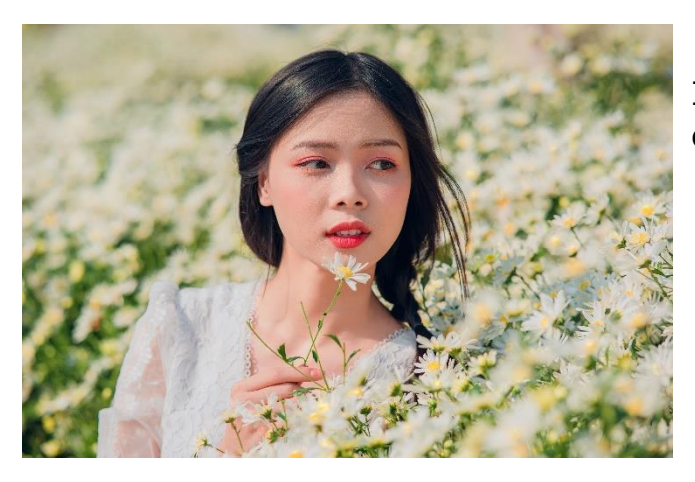

I will cut the outcomes so that you can see clearer the effects applied.

When you open the filter, a window opens with the different options to apply

First, the option of being able to apply the size that we want to obtain in our image. If 0 the image size won't change.

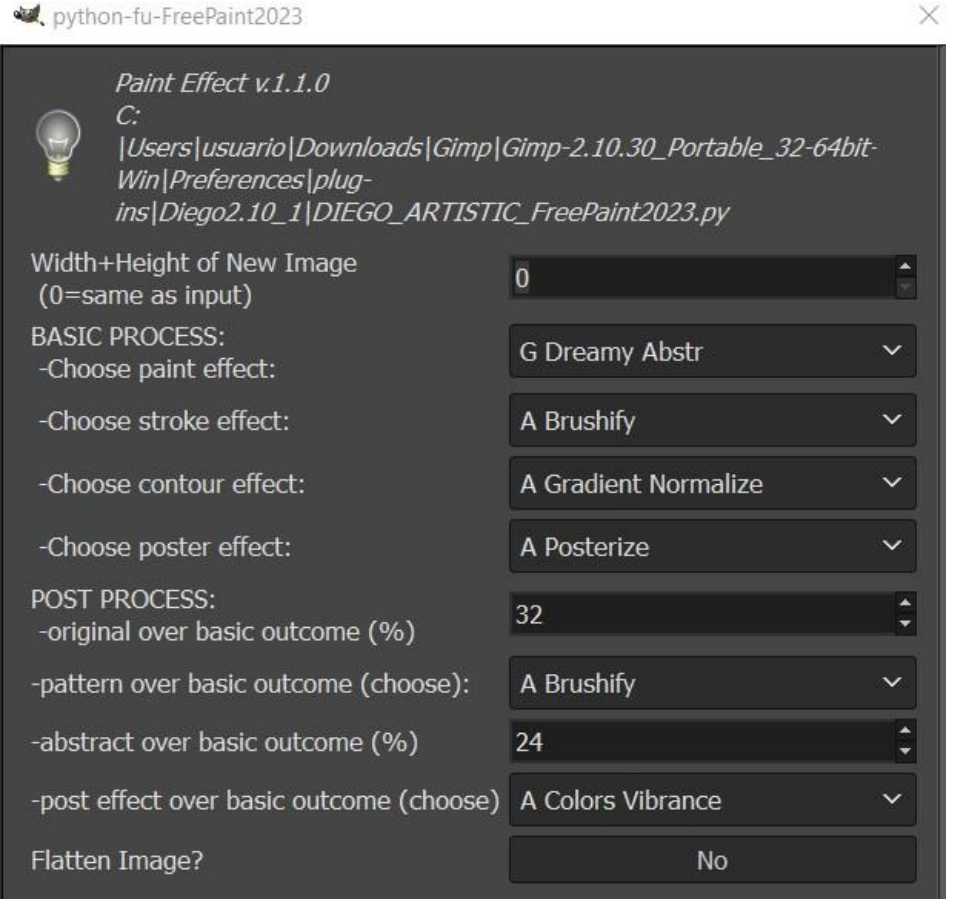

**For the BASIC PROCESS of the image you have four effects.**

The first effect to apply is: the paint effect.

Then you can choose your paint effect.

In the drop-down menu on the right, you will see different options to apply.

For portraits, a good option is **Dreamy Abstract**, but there are more.

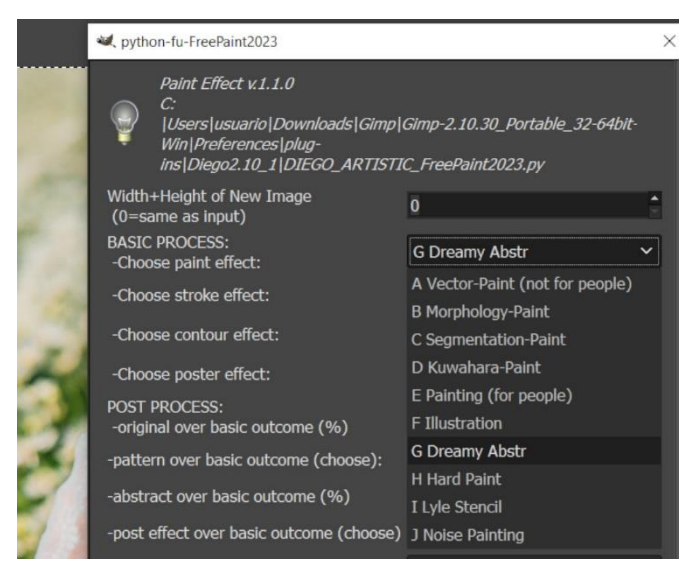

# 10 options available

We select

G Dreamy Abstract as one very suitable to apply on portraits.

The following option is Stroke Effect. You can choose among many options.

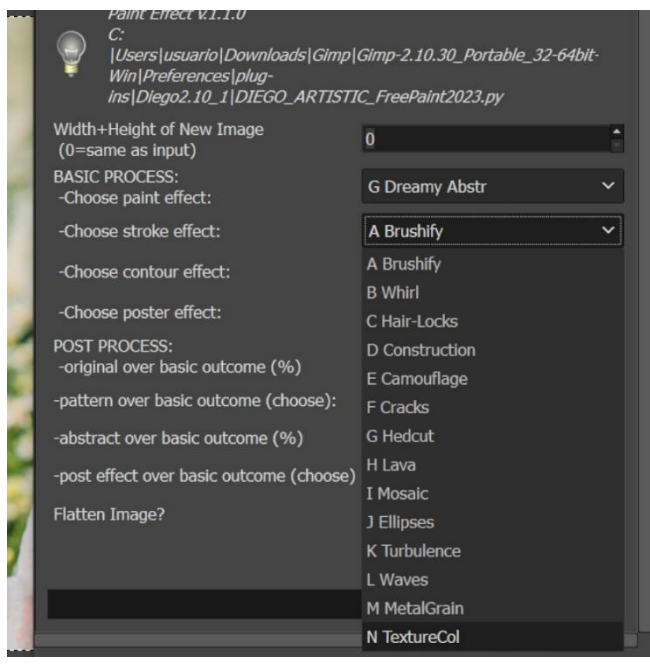

From A to N options

We choose this time **Texture Col**

But Construction is a good election.

According to our election, the result will be different. (more or less visual paint strokes)

The following step is the option to choose the contour.

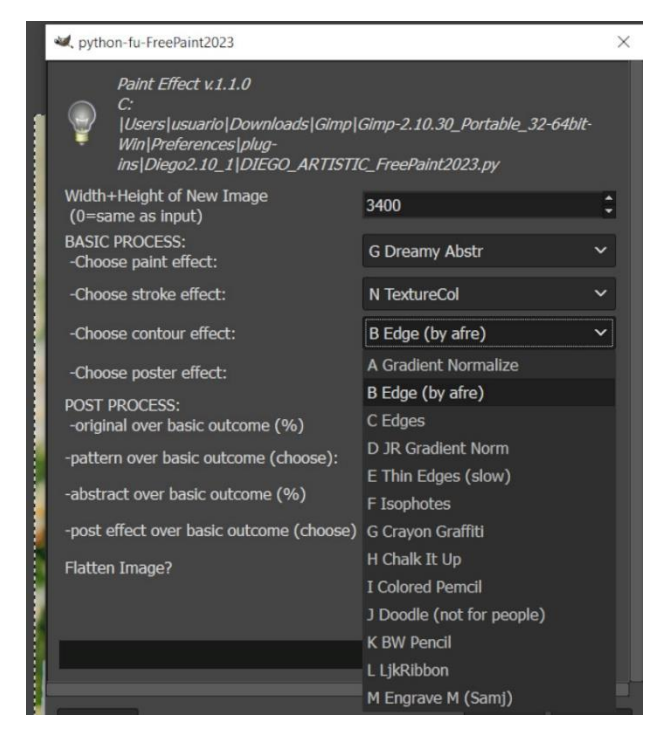

# We choose B **Edge (by afre)**

It is a good option for portraits.

Of course you can choose others options.

You will be familiar with them as soon as you practice a bit.

After that, we choose in the drop-down menu the Poster Effect.

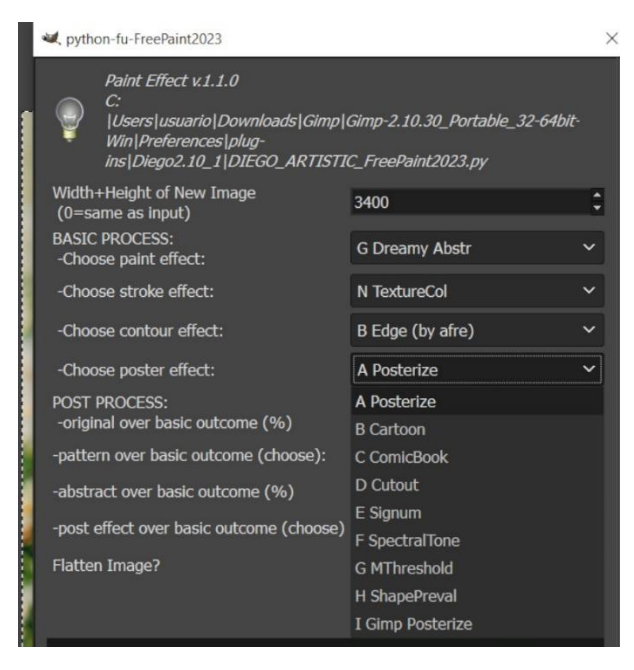

A more time we can choose from

A to I options.

A **Posterize** (G'mic) is our election.

**Now you have the possibility to apply embellishment effects,**

**POST PROCESS effects**

We don't touch the Post Process at 32%

After that, it is the pattern over basic outcome.

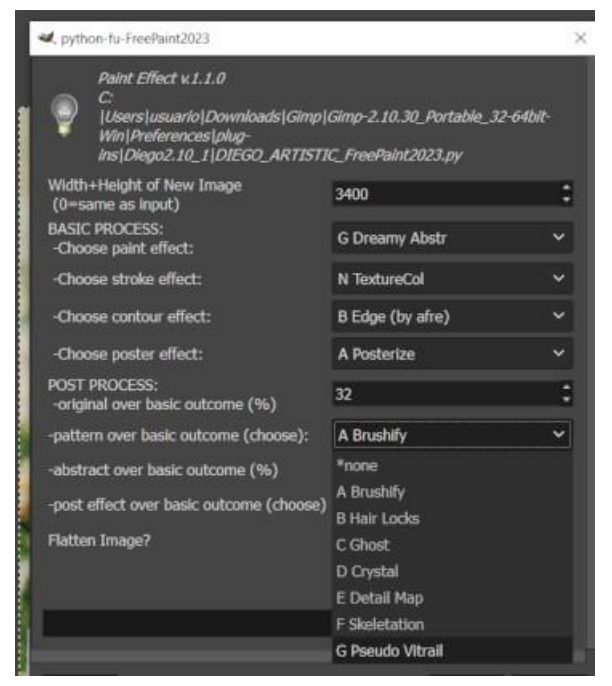

We choose G **Pseudo Vitral**

And we don't touch

Abstract over basic outcome either.

Finally, we choose the effect over basic outcome

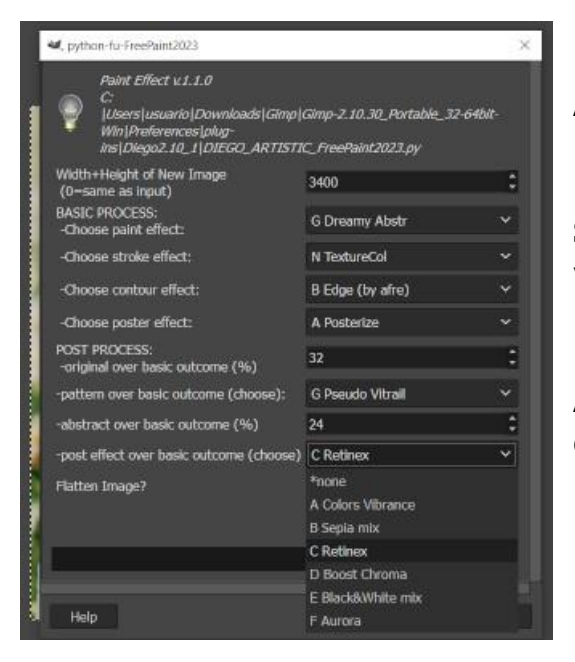

A good option for portraits is **Retinex**.

**Sepia mix or Black& White mix** are very good options, too.

As size I put 3400 (at the top of the options)

(See the result) and the generated layers after running the filter. The upper layer is available to modify the result by applying a layer mode if you like.

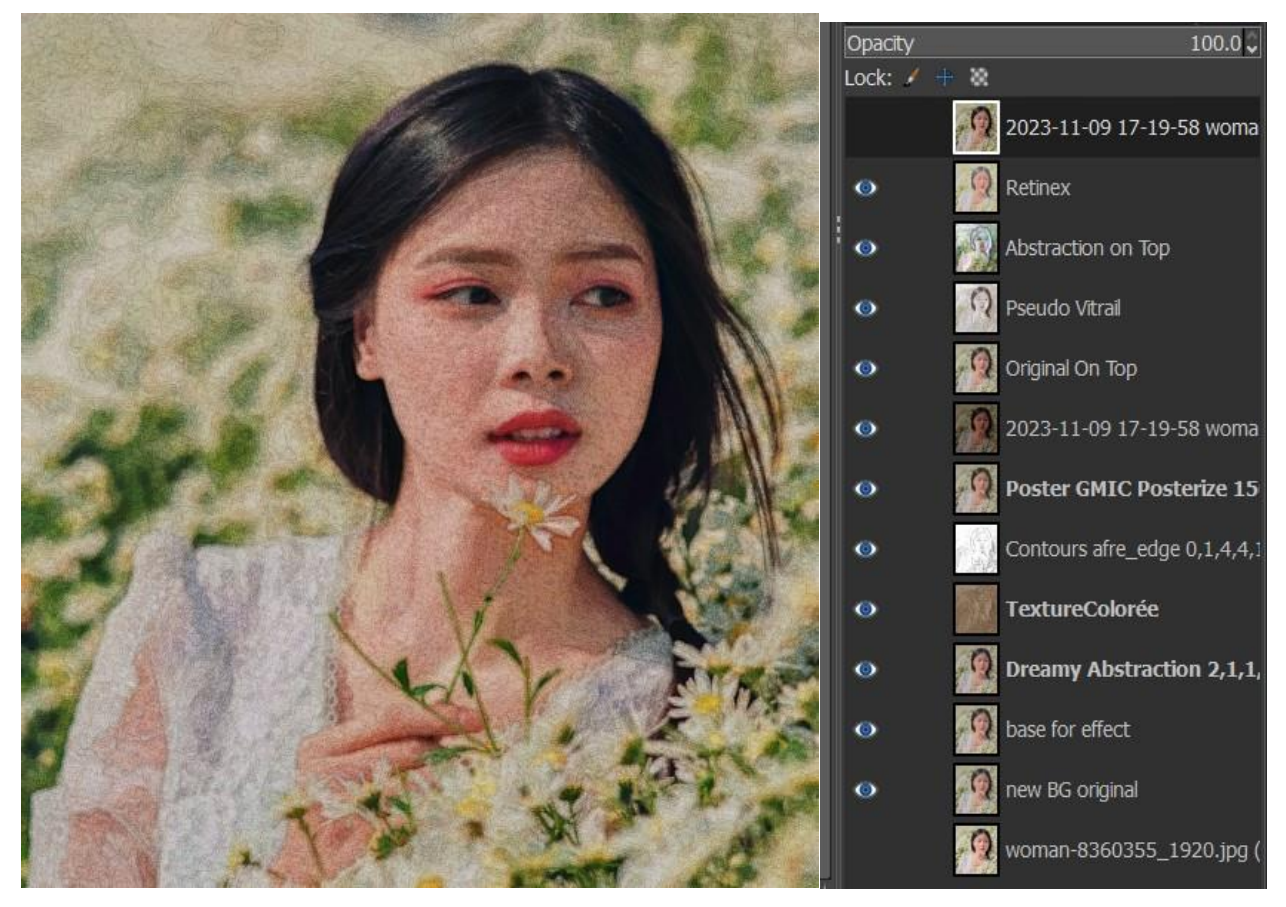

**You also have the possibility to change and modify opacities and layer mode on each layer above Base for Effect Layer. You will see Live Preview the changes you do.** 

Other results with different options

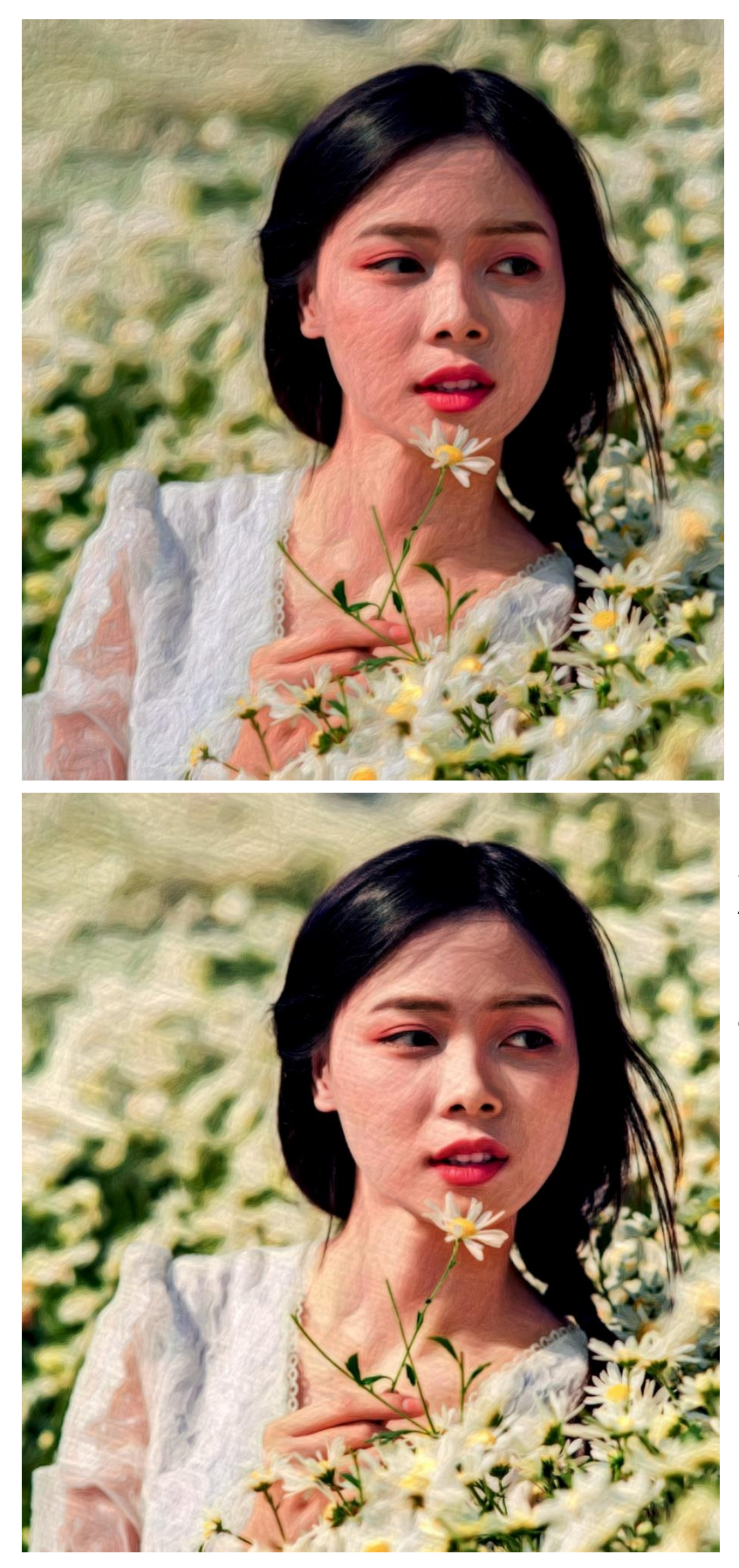

More evident strokes The settings were: **Dreamy Abst Brushify Grad N G'mic Poster**

A fine look The settings were; **Illustration Texture C Engrave Samj Shaper Prev**

### Other more possibilities:

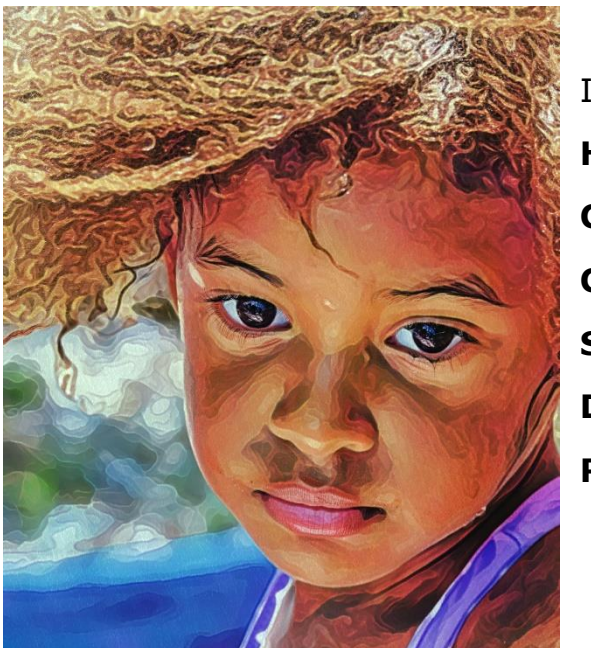

I used those options **Hard Paint Construction C Pencil Spectral Detail Map Retinex**

Images as views, panoramic views, etc.

We can choose strokes that are more evident on the final outcome.

For instance, those options are good for that.

Hard Paint. Morphology Paint …(Paint Effect)

Graffiti, LLJKRibbon, Chalk it …(contour)

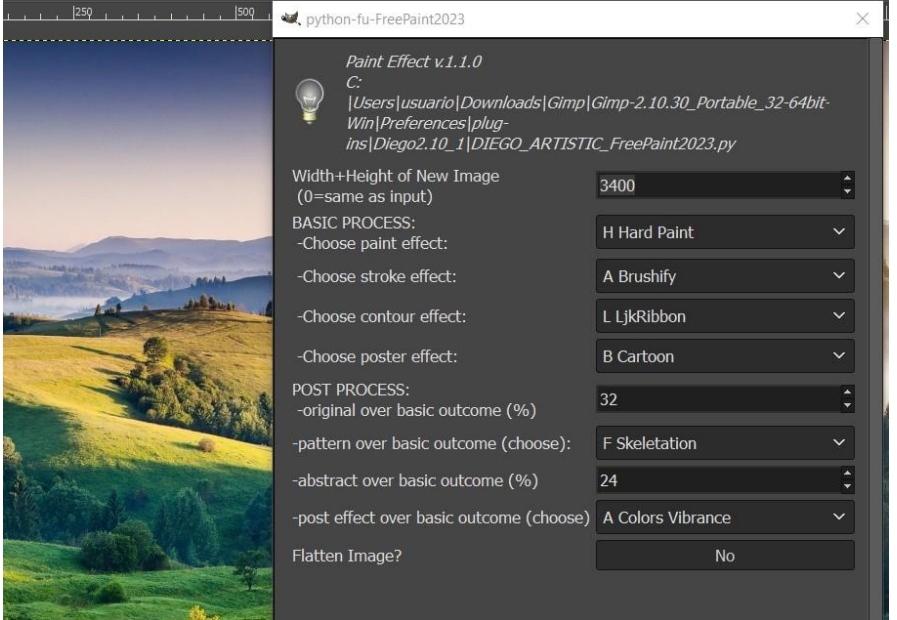

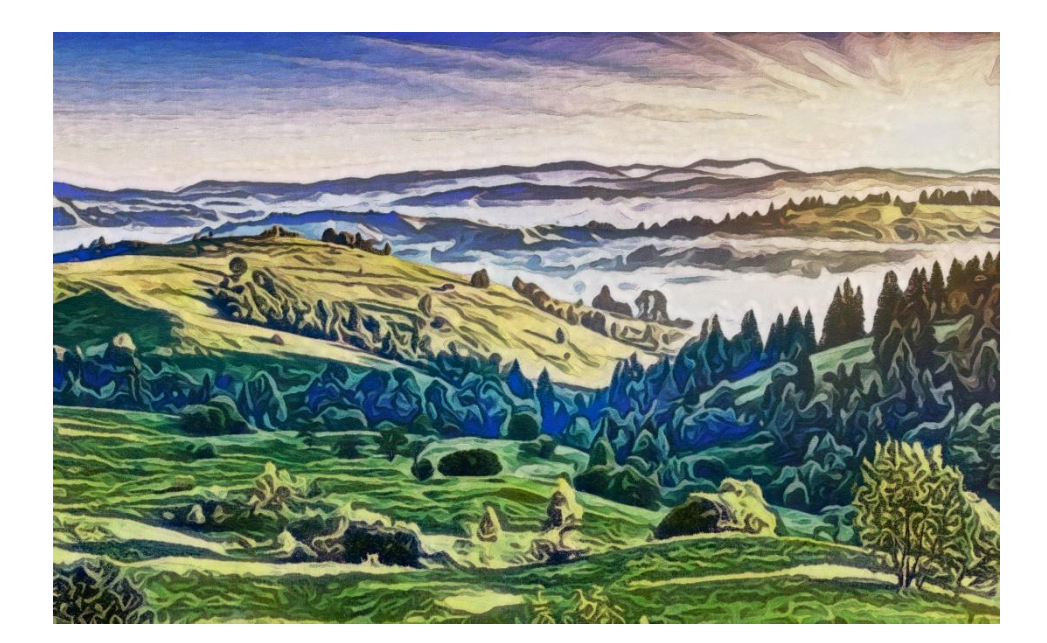

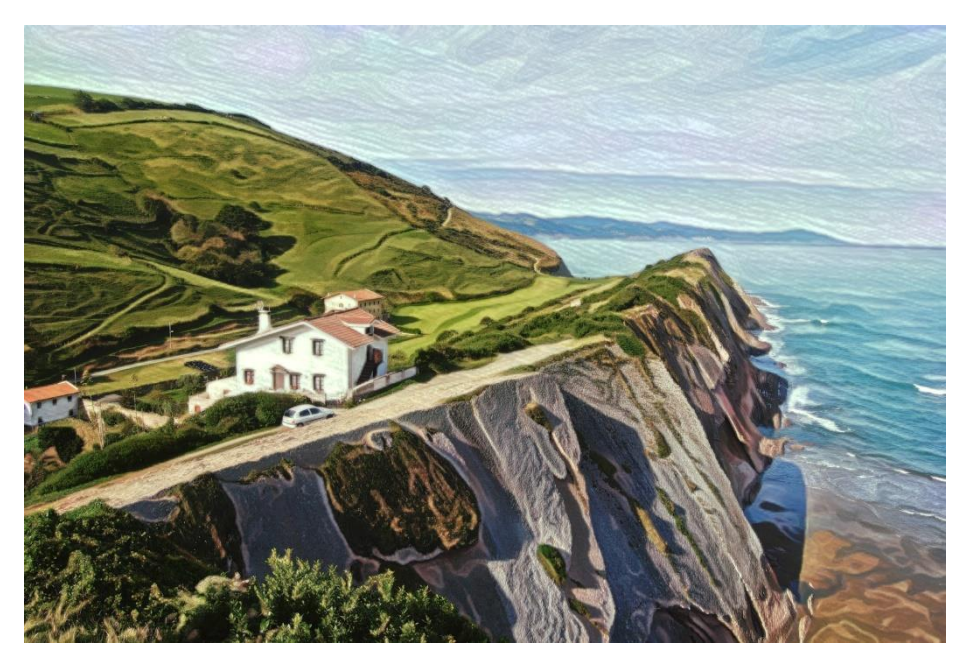

The options were; **Hard Paint Texture C EngraveM Samj Spectral Detail Map**

**Vibrance**

# Images of Lakes, Sea, Coast

Good options are: Vector Paint and JR Gradient Norm. (contour) I chose those options for the lake image

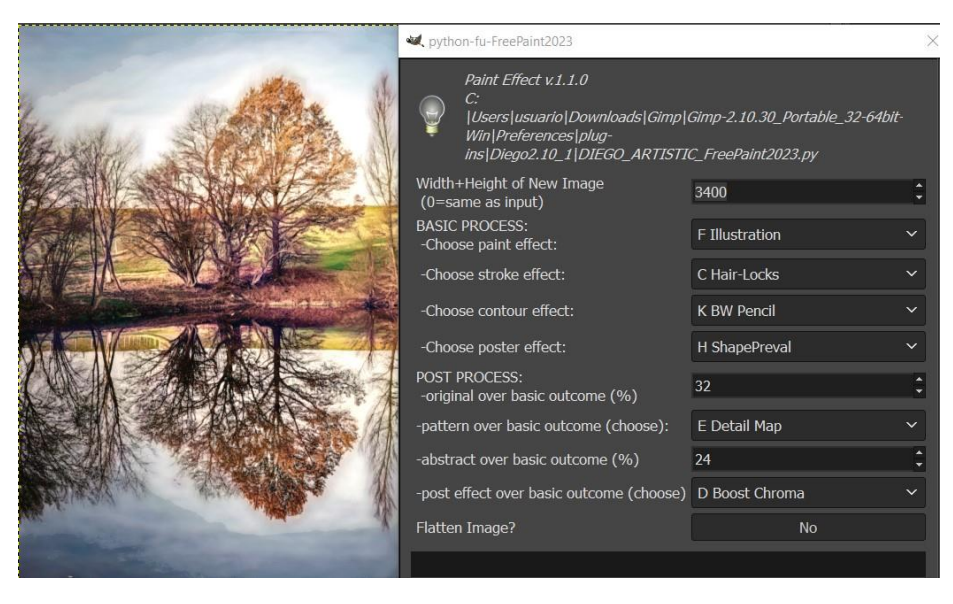

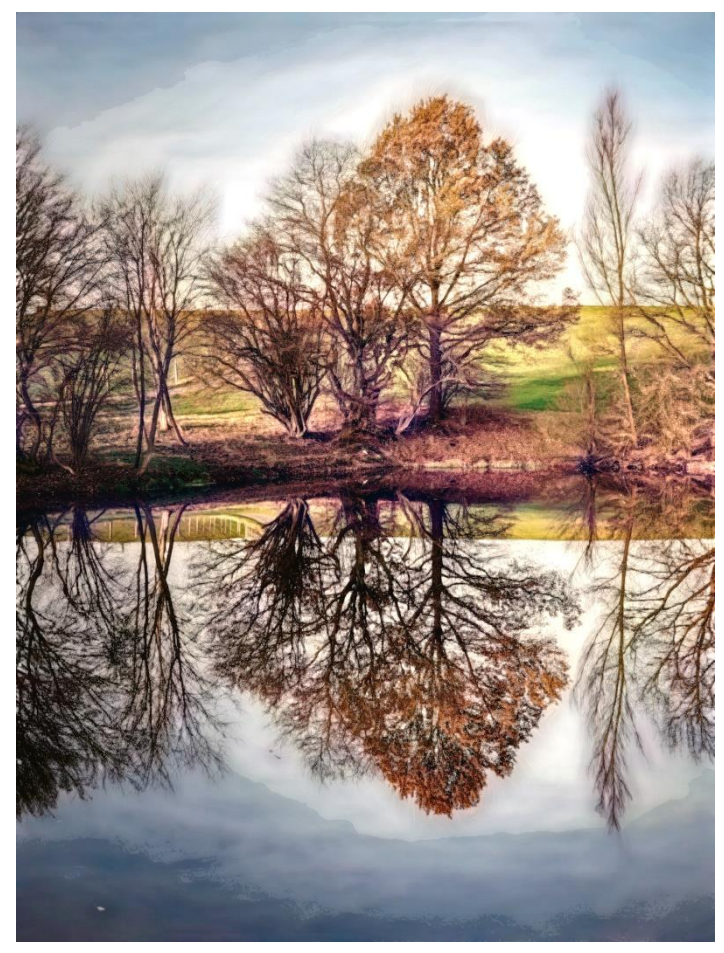

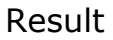

#### Images of Forest, trees, etc.

# **Morphology Paint and LLJKRibbon** (are very good options)

#### Below my options for the trees image

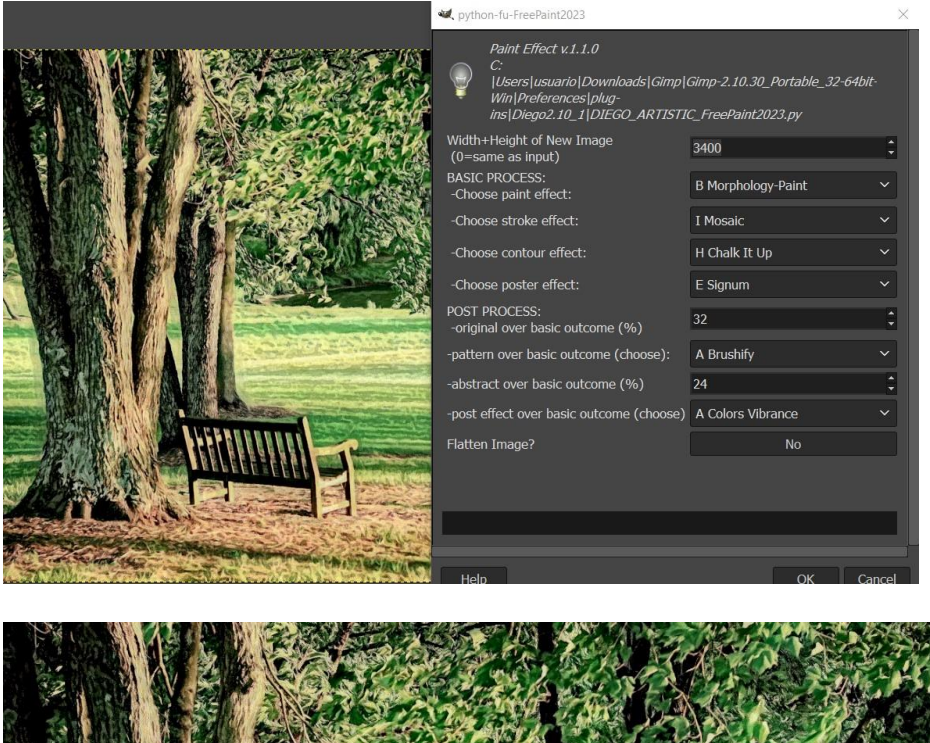

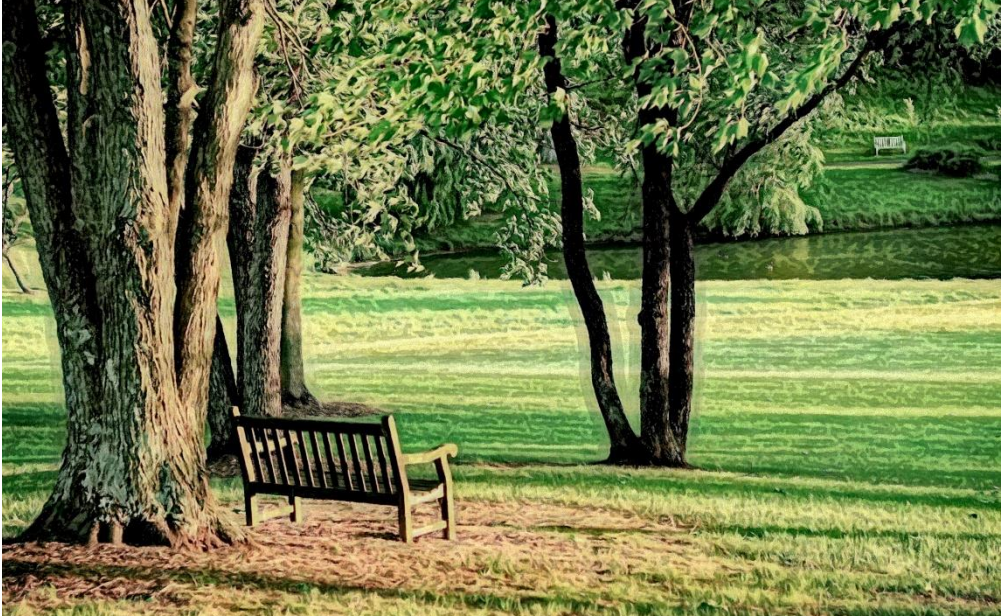

When the images are Cityscapes, architects, churches, buildings.. Good options are; Illustration and Edges (contour)

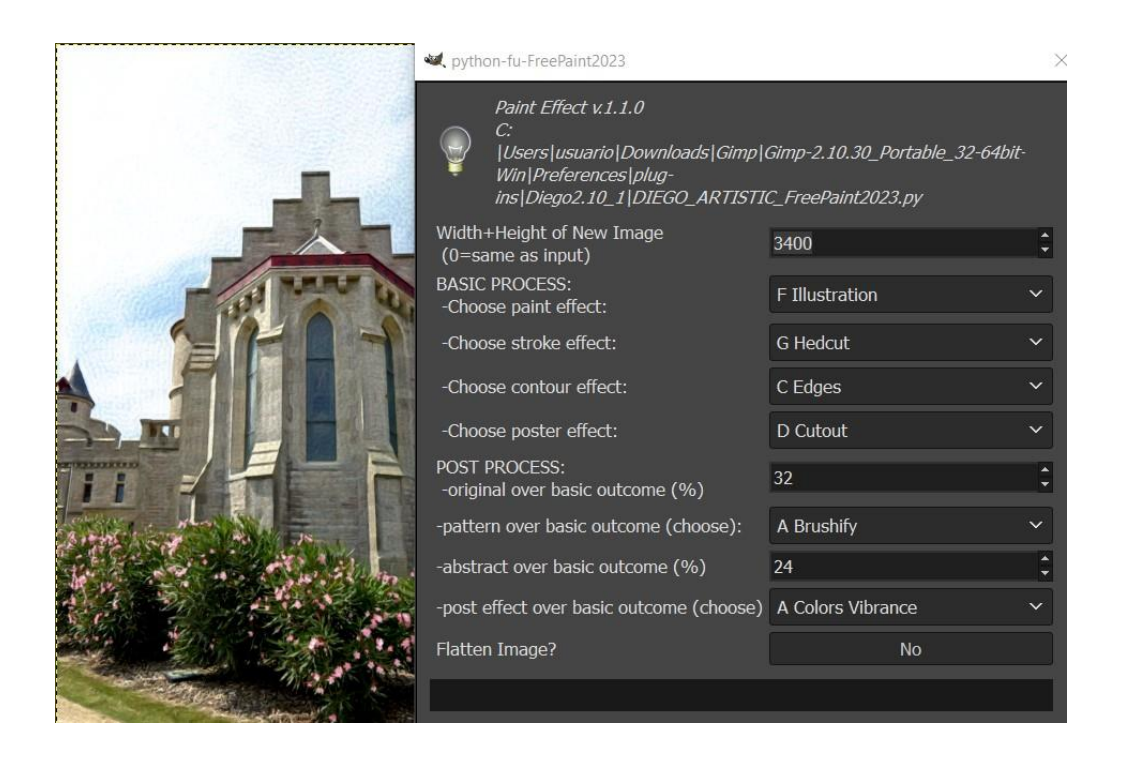

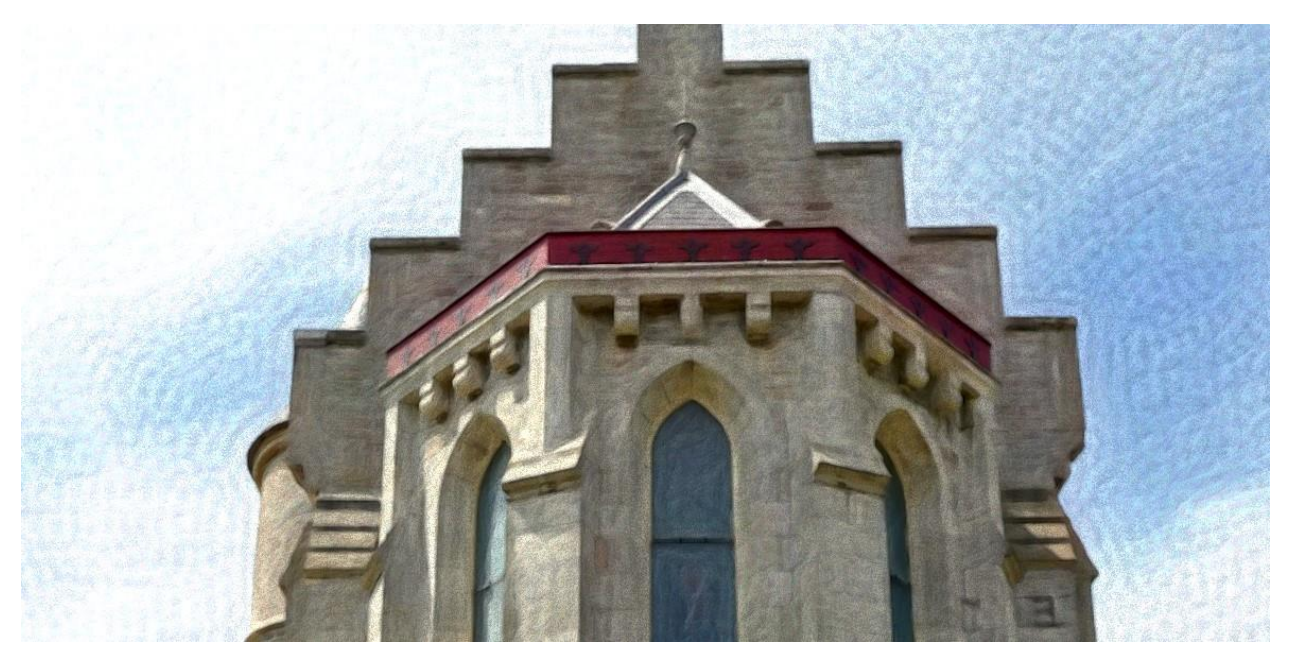

You can get other different look by applying other options. Mainly on Paint effect and Contour effect.

Pets, animals' images admit many different options, too

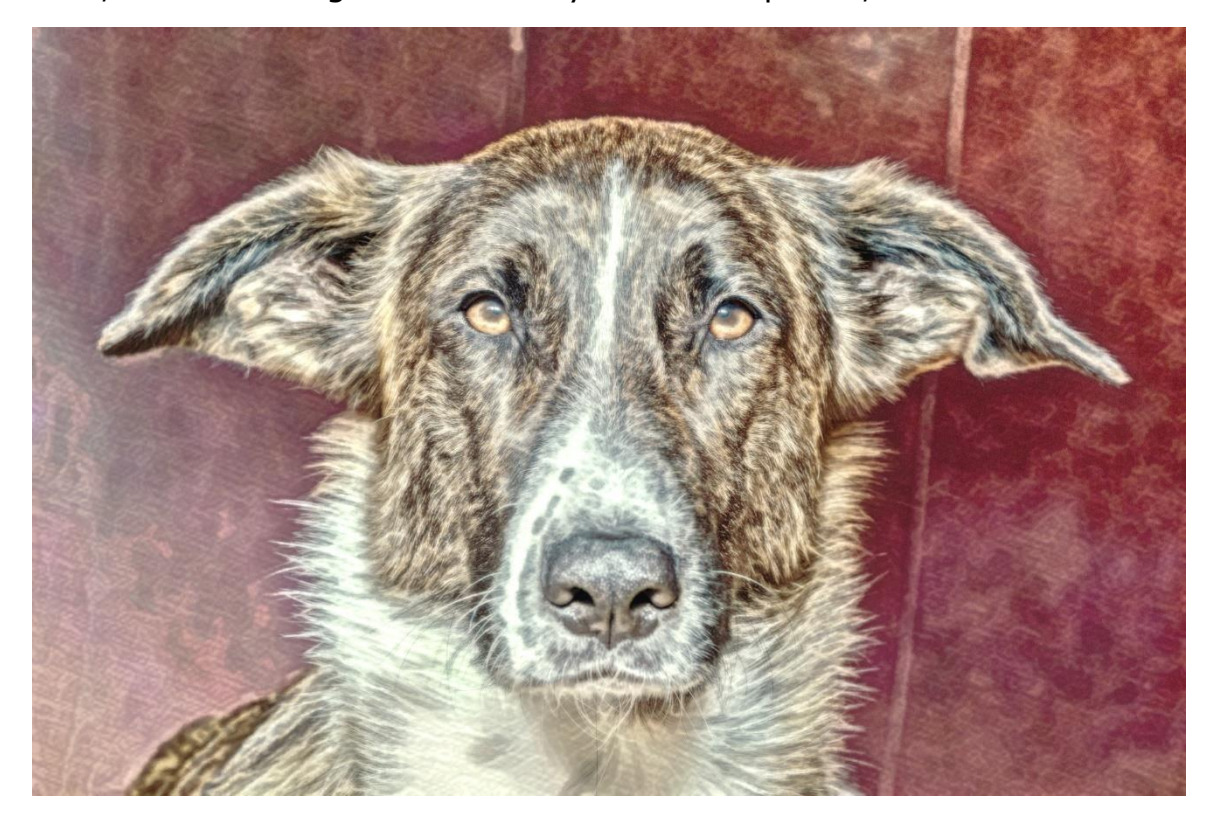

# Options were;

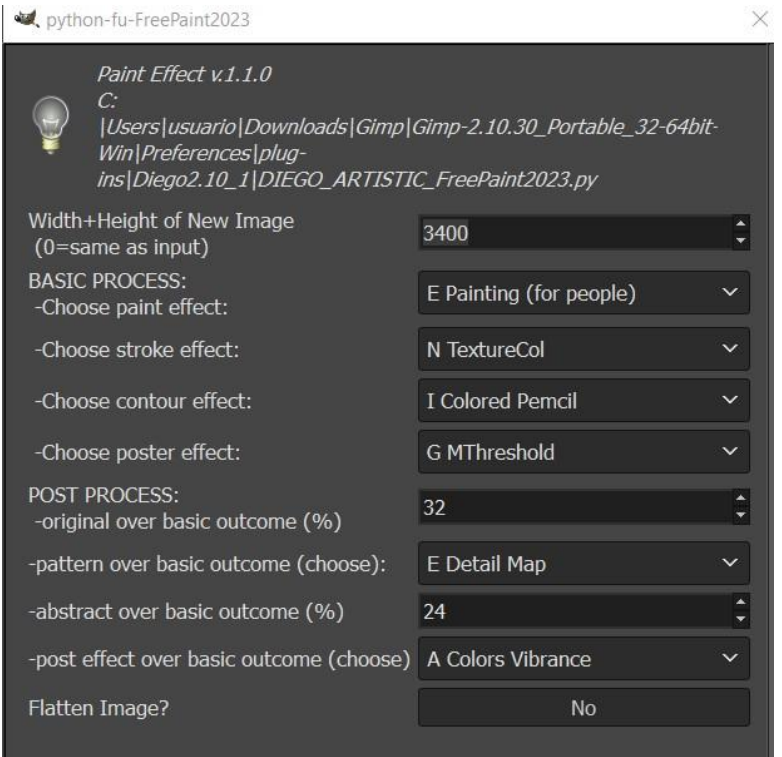

### Other outcome

### Original **Original** outcome

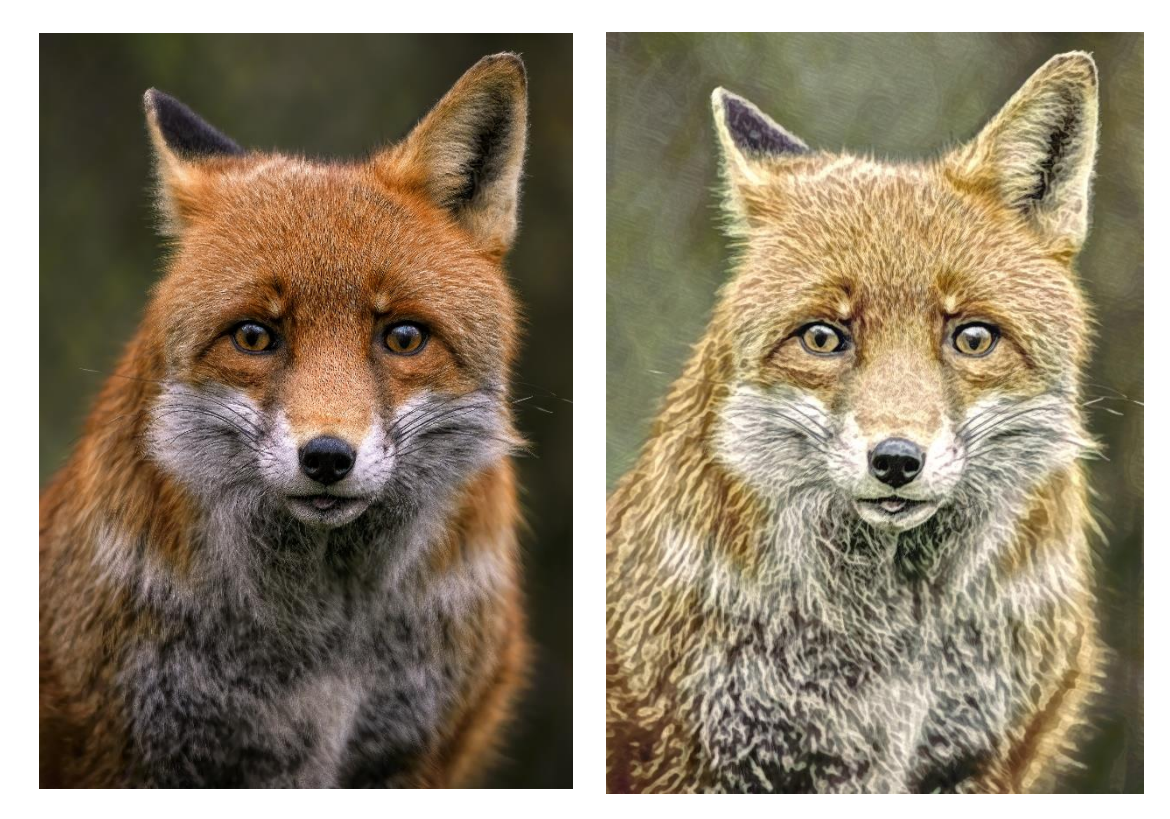

About images of mountains, the image surely admits harder contours Some samples; with Crayon Graffiti as contour

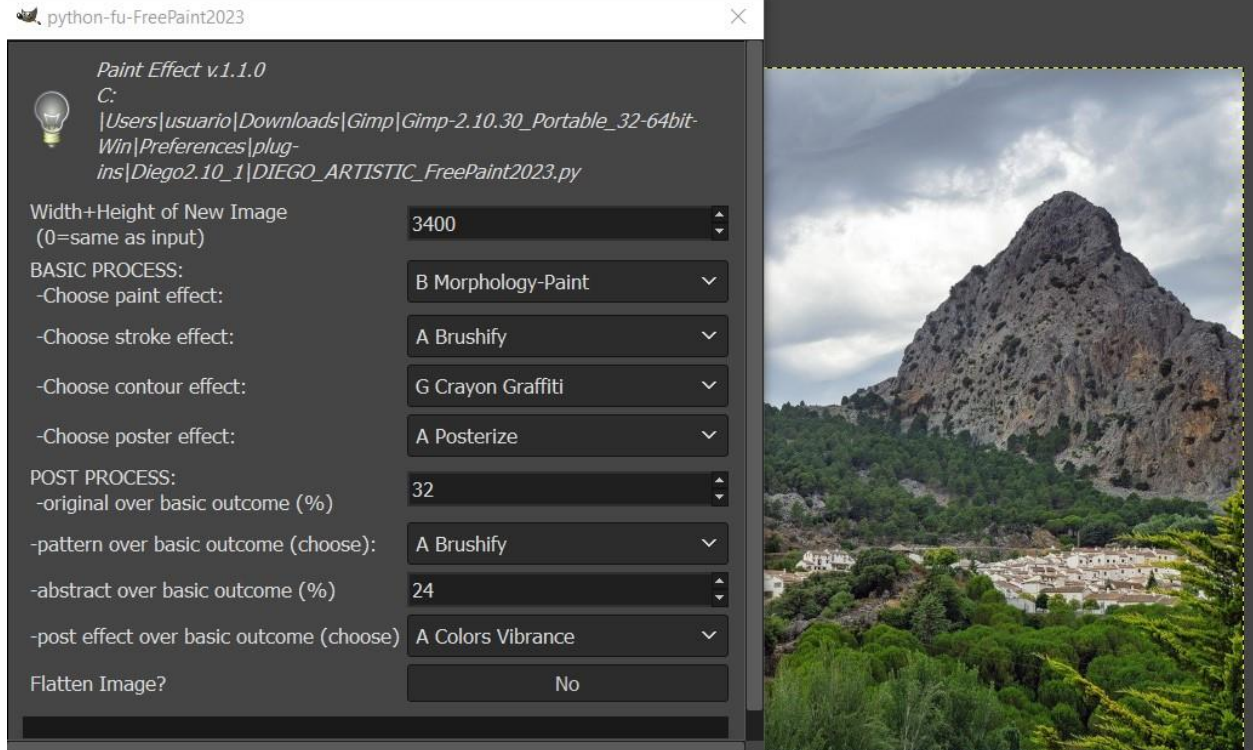

# Result

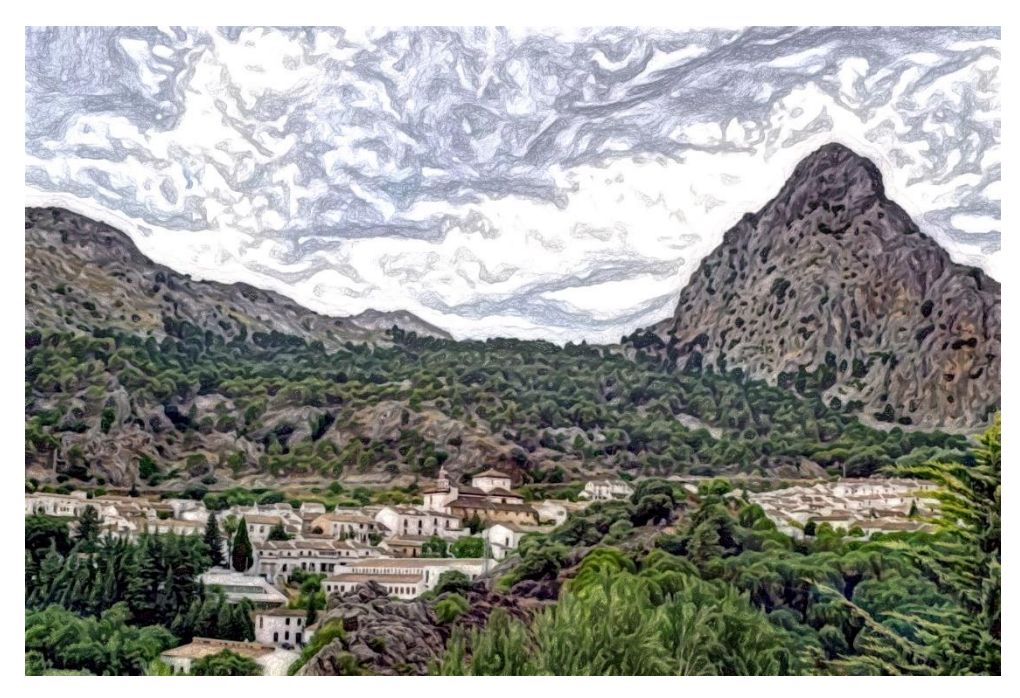

# Other options LLJKRibbon

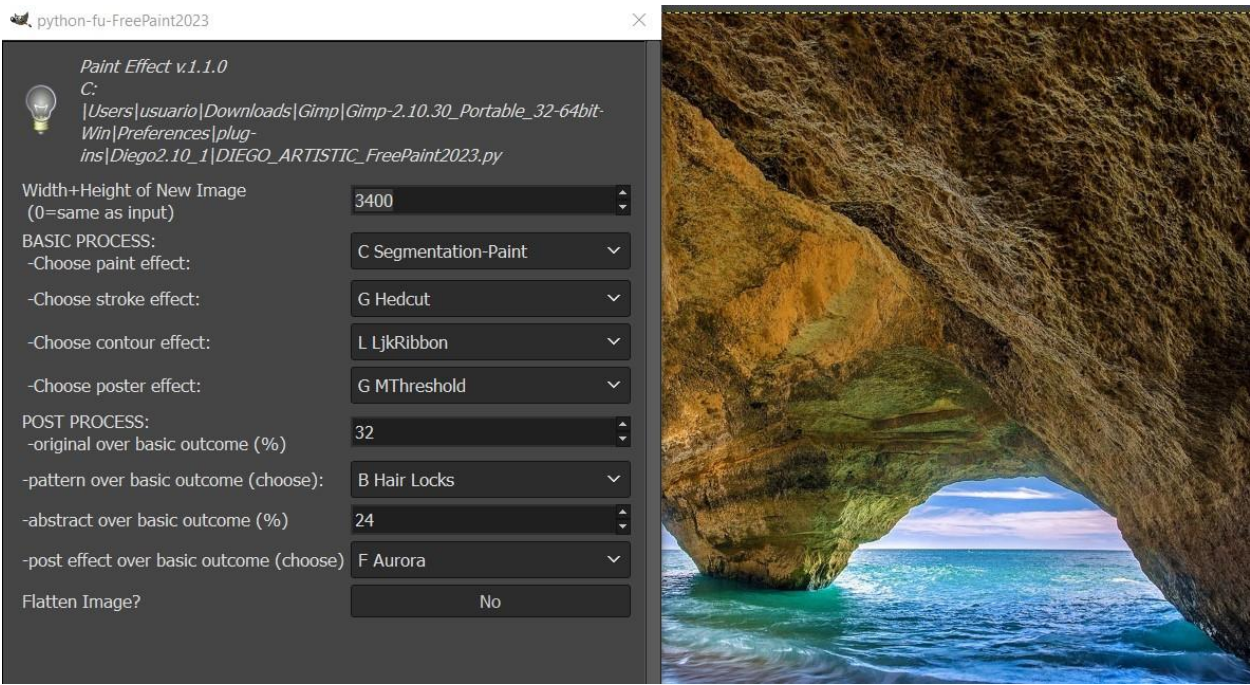

As a post effect, Aurora has a dramatic look that this kind of images admit perfectly.

Result

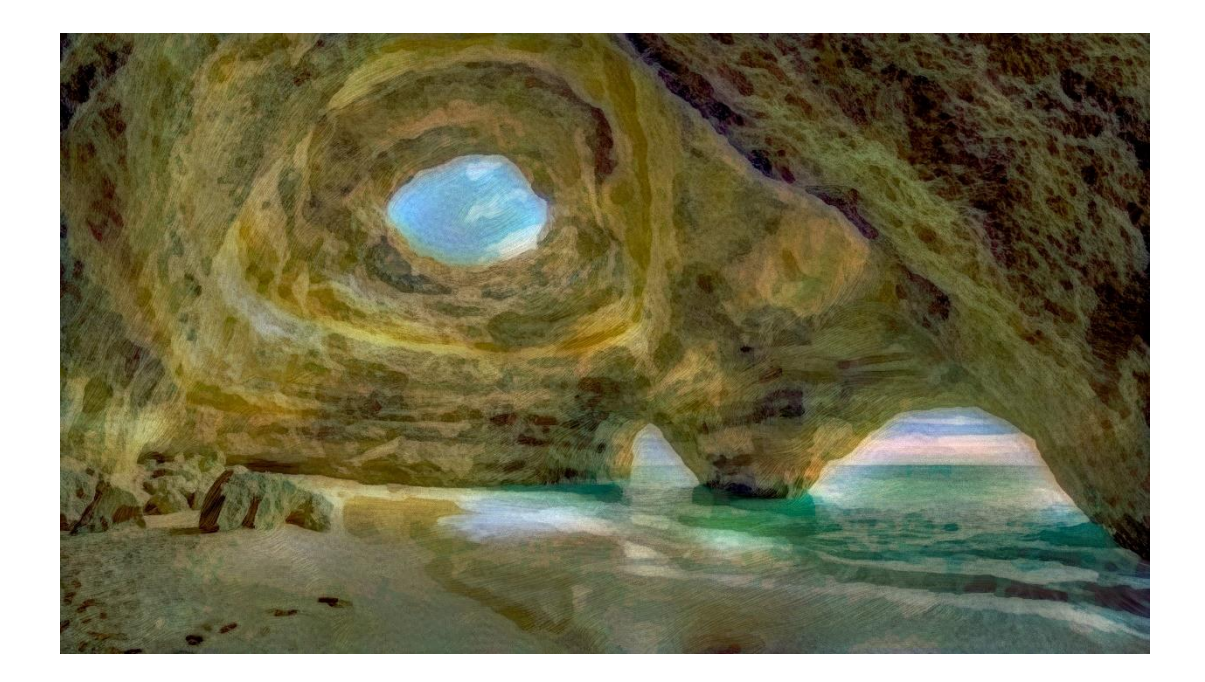

Here with other options looking for a painteresque final look.

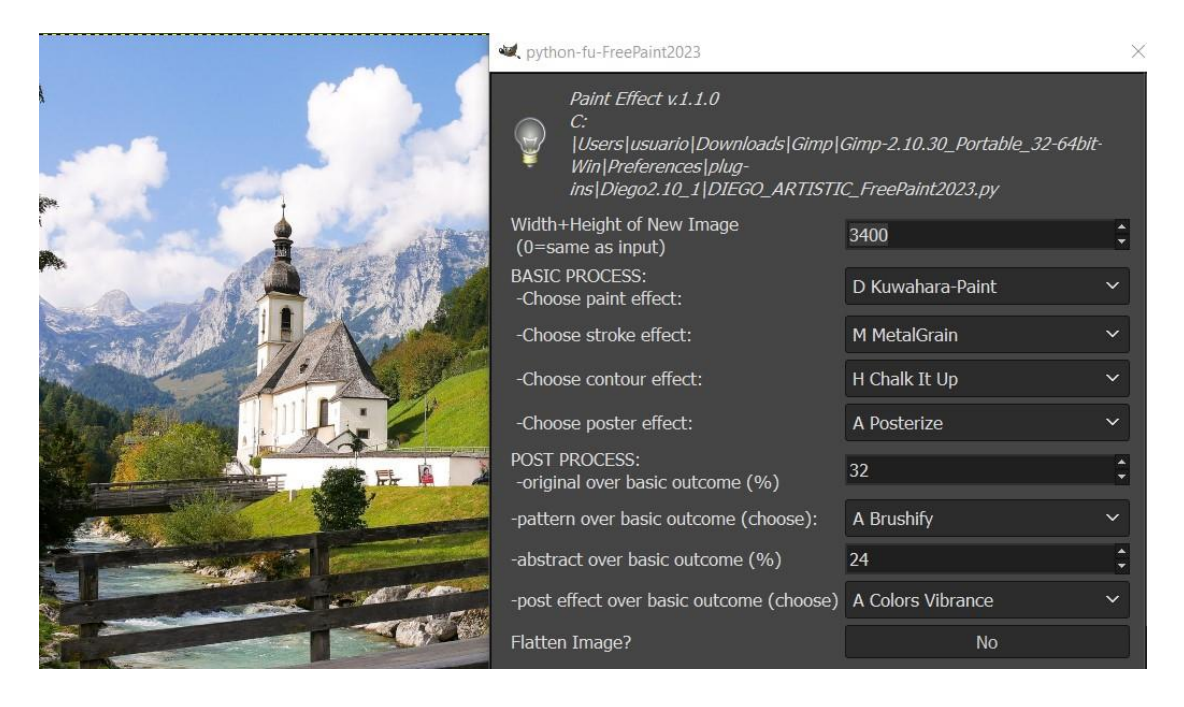

Outcome

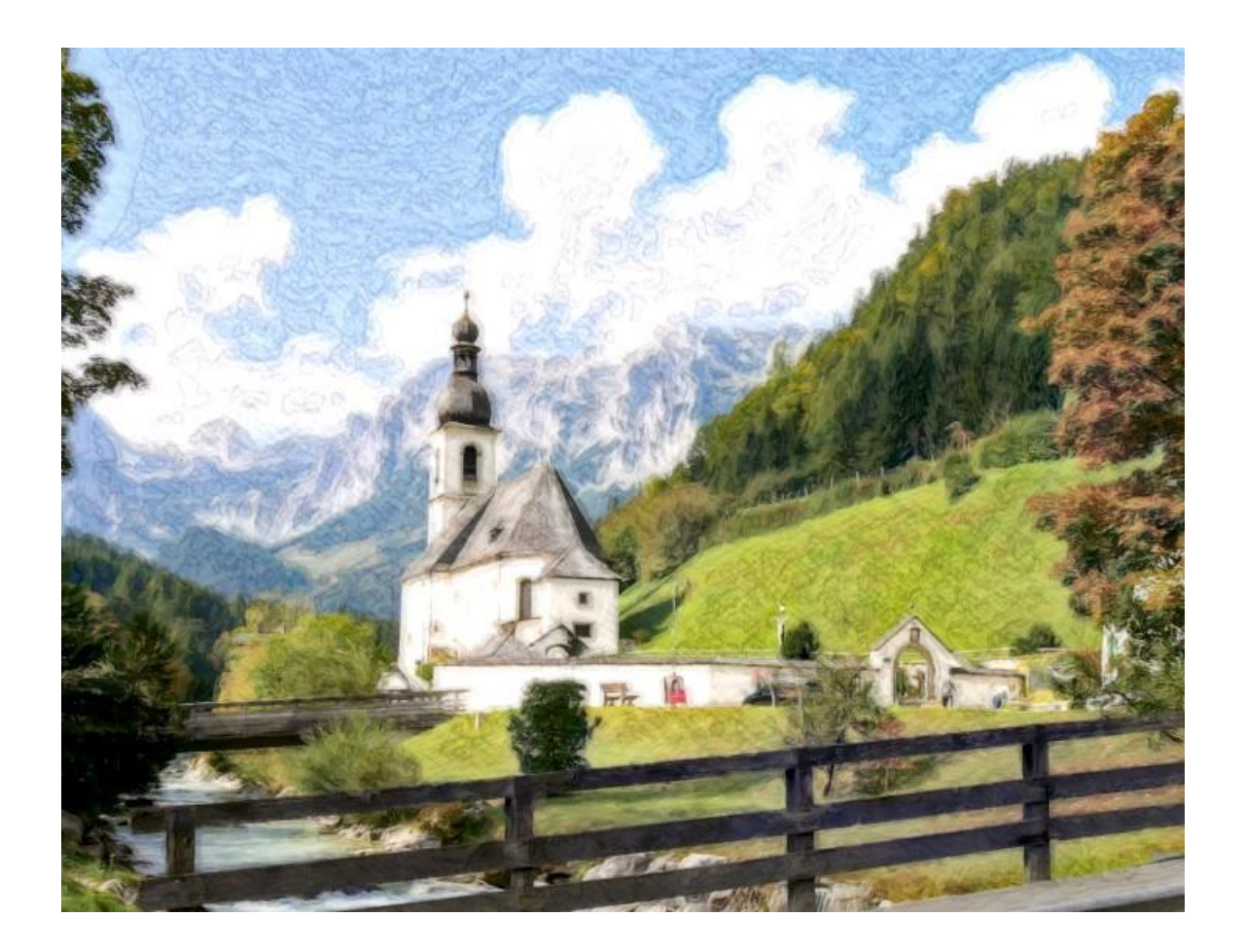

Thanks to Dinasset and those who have worked hard to create such beautiful effects making this outstanding filter possible.

Issa